## **Bldg.No.6 SOPHIA TOWER**

# **AV System User Manual**

203 / 204 / 406 / 407

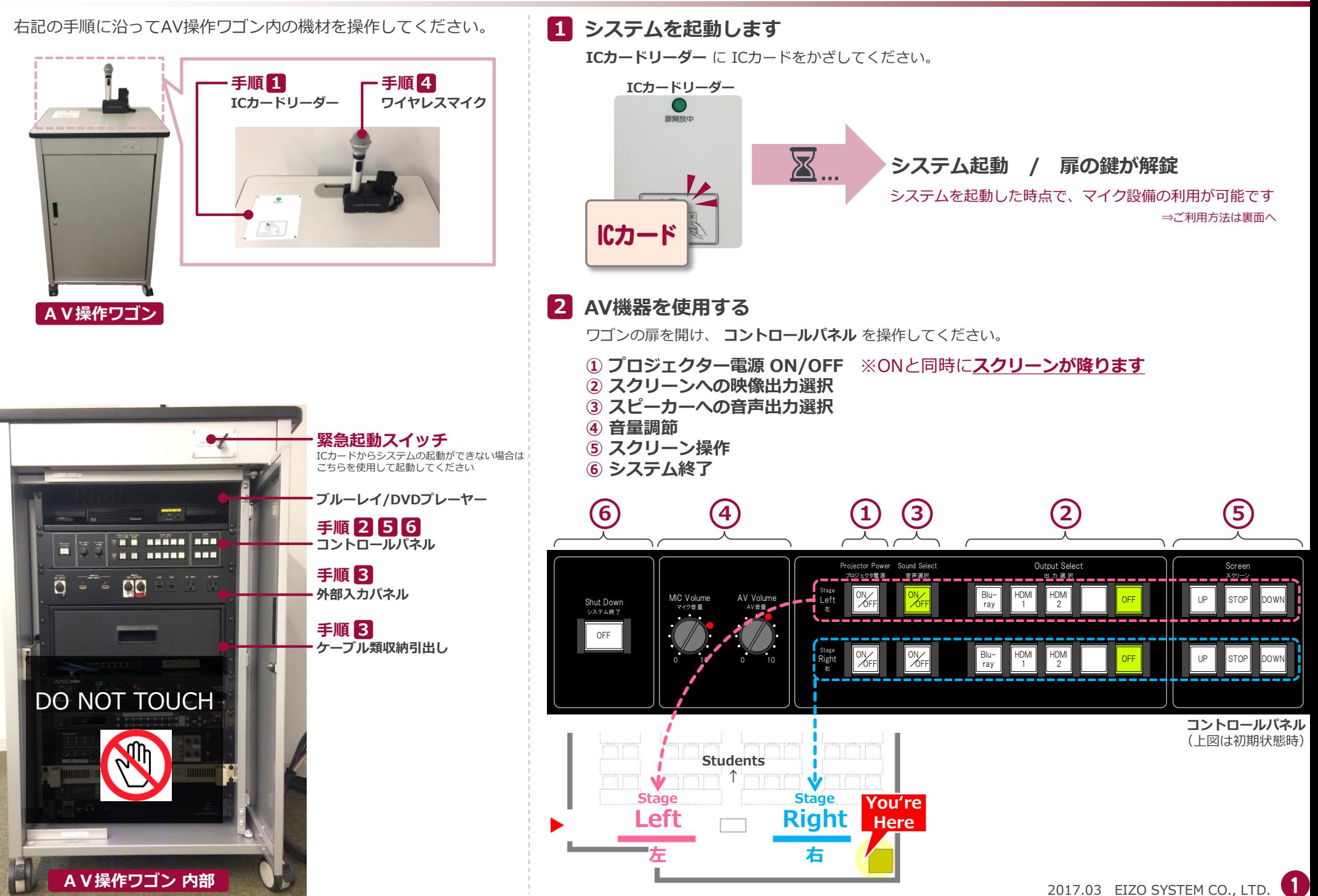

## **Bldg.No.6 SOPHIA TOWER**

# **AV System User Manual**

# 203 / 204 / 406 / 407

### **3 持込機器の接続**

持込HDMI機器や持込PCは、**外部入力パネル** に接続してください。 接続ケーブルは、引出しに収納されています。

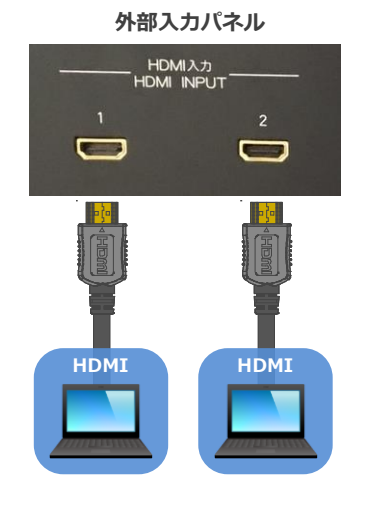

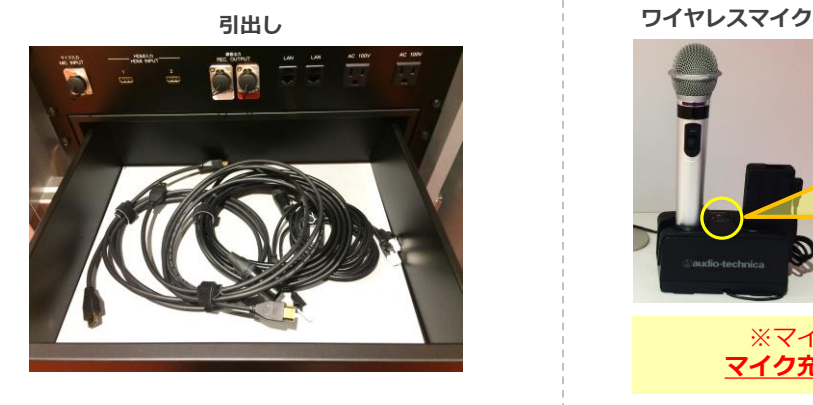

持込パソコンをご利用の場合は、出力設定を【外部】に切り替えてください。

#### **外部出力設定 切り替え画面**

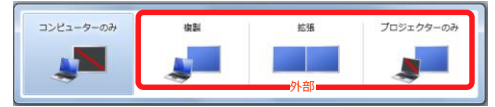

●複製: PCとスクリーンに同じ画面を表示します。

●拡張: PCとスクリーンをデュアルディスプレイの様に使用します。

●プロジェクターのみ: スクリーンのみに表示されます。

#### **切り替え画面の出し方**

《Windows 7 の場合》 **『Windowsキー』+『P』**

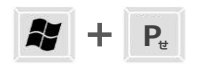

《Windows 7 以外の場合》

【コンピュータメーカーとキー操作の例】

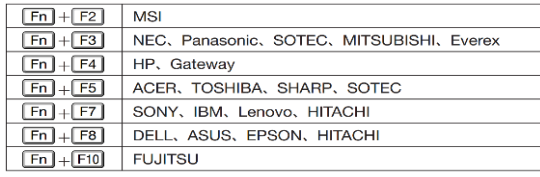

※詳しい操作は、お使いのコンピュータの取扱説明書をご覧ください。

## **4 ワイヤレスマイク、持込有線マイクを使用する**

マイク充電器から取り出し、マイク本体の電源を入れます。 **持込有線マイク** は、**外部入力パネル** に接続してください。

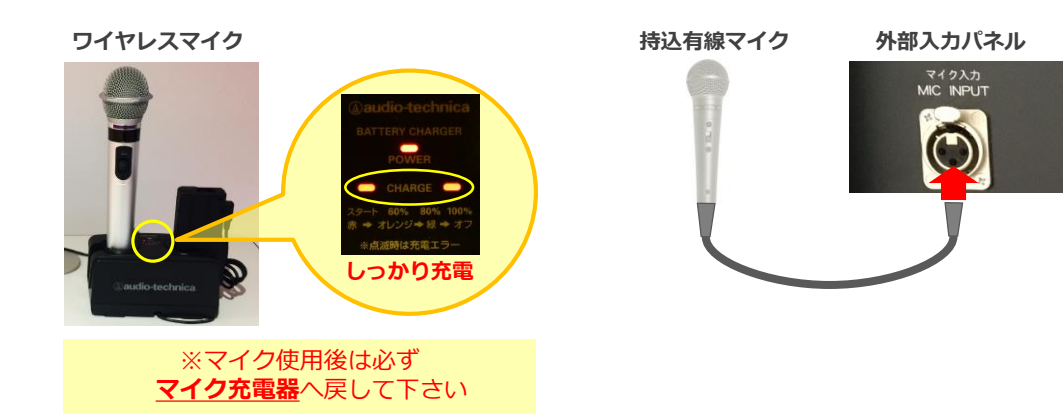

## **5 音量を調節する**

音量は予め最適なレベルに調節されています。 調節が必要な際は、**コントロールパネル** の **音量つまみ** を操作してください。

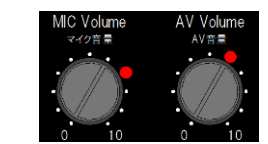

システム使用後は 必ず元のレベル(●印)に戻してください。

**マイク音量** ワイヤレスマイク、 持込有線マイクの音量を調節します

**AV音量** 映像に伴う音声(ブルーレイやPC等) の音量を調節します

# **6 システムを終了する**

**コントロールパネル** の **Shut Down ボタン** を押し、**ワゴンの扉を閉めてください**。

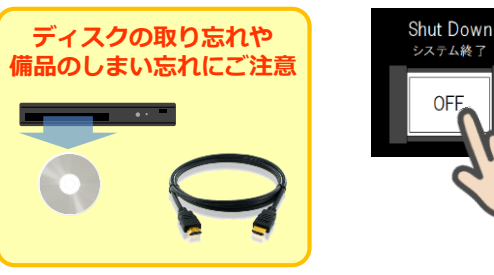

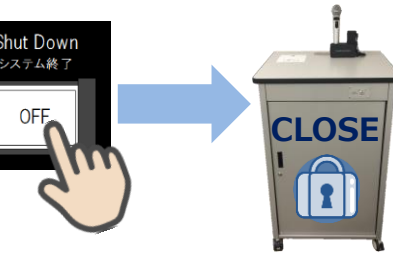

2017.03 EIZO SYSTEM CO., LTD. 2